# Tastenbedienung

# **Funktionstasten**

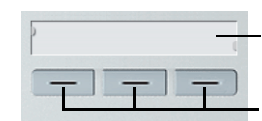

Beschriftungsstreifen und transparente Abdeckfolie

Funktionstasten

Ihr zuständiges Fachpersonal kann die 3 Funktionstasten mit häufig genutzten Funktionen belegen. Durch einen einfachen Tastendruck - sofern in der aktuellen Situation möglich - aktivieren Sie die Funktion.

#### **Audio-Tasten**

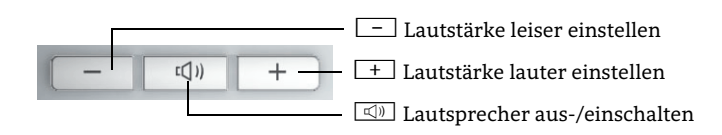

#### **Termine speichern**

Sie können sich von Ihrem Telefon anrufen lassen, um an Termine erinnert zu werden. Dazu müssen Sie die gewünschten Zeitpunkte der Anrufe speichern. Die Termine können einmalig oder sich täglich wiederholend eingerichtet werden.

- 1. $\|\star\|$ 4 $_{\text{phi}}$   $\|\mathbf{G}_{\text{mno}}\|$  eingeben.
- 2. Uhrzeit 4-stellig eingeben, z. B. 0845 für 8.45 Uhr oder 1500 für 15.00 Uhr.

# **Termin annehmen**

Sie haben einen Termin gespeichert und der eingetragene Zeitpunkt ist erreicht.

- 1. Telefon läutet. Hörer abheben.
- 2. Hörer auflegen.

# Ihr OpenStage verwenden

# **Anrufschutz ein- oder ausschalten**

Um nicht gestört zu werden, können Sie den Anrufschutz einschalten. Interne Anrufer hören den Besetztton. Externe Anrufer werden zur Vermittlung umgeleitet. Das zuständige Fachpersonal kann für den Anrufschutz auch Umleitungsziele einrichten, um interne und externe Anrufe umzuleiten. Ein Ton erinnert Sie nach Abheben des Hörers an den eingeschalteten Anrufschutz. Die Vermittlung kann den Anrufschutz umgehen und Sie erreichen.

## Zum Einschalten:

 $\cdot$   $\boxed{\text{H}}$   $\boxed{\text{S}_{\text{wxy}}$   $\boxed{\text{D}$ ggs eingeben.

## Zum Ausschalten:

 $\cdot$   $\boxed{\text{ } \pm \text{ }}$   $\boxed{\text{}}$   $\boxed{\text{}}$   $\boxed$ 

# **Telefon sperren oder wieder freischalten**

Sie können verhindern, dass Unbefugte während Ihrer Abwesenheit z.B. externe Rufnummern wählen oder Ihre empfangenen Nachrichten abhören. Sie benötigen dazu einen Code, den Sie vom zuständigen Fachpersonal erhalten.

## Zum Sperren:

1. $\left[\begin{array}{c} \star \\ \hline \end{array}\right]$   $\left[\begin{array}{c} \mathbf{G}_{\text{mno}} \end{array}\right]$  eingeben.

2. Code zum Abschließen eingeben.

## Zum Freischalten:

- 1.  $\boxed{\text{#}$   $\boxed{\text{G}_{\text{mno}}}$   $\boxed{\text{G}_{\text{mno}}}$  eingeben.
- 2. Code zum Entsperren eingeben.

# **Kurzwahltasten einrichten**

Die  $\boxed{\mathsf{D+}}$  bis  $\boxed{\mathsf{s}_{\mathsf{wxy}}}$  Tasten können Sie mit 10 externen Rufnummern belegen.

- 1. $\star$   $\left|\mathbf{S}_{\text{wxyz}}\right|$ 2<sub>abc</sub> eingeben.
- 2. $\overline{\star}$  eingeben.
- 3. Gewünschte Kurzwahltaste drücken.
- 4. Zuerst Extern-Kennzahl und dann externe Rufnummer eingeben (ca. 5 Sekunden warten).

# **Mit Kurzwahltasten wählen**

- 1. $\star$   $\vert$   $\vert$ <sub>Dous</sub> eingeben.
- 2. $\pm$  eingeben.
- 3. Gewünschte Kurzwahltaste drücken.

# OpenStage 10 T OpenScape Business HiPath 3000

**Schnelleinstieg**

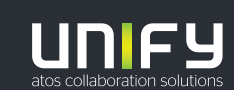

**© Unify Software and Solutions GmbH & Co. KG Alle Rechte vorbehalten. 09/2018Sachnummer: A31003-S2000-U179-3-19** 

**unify.com**

# Ihr OpenStage verwenden

#### **Anrufen**

- Hörer abheben und Rufnummer wählen oder
- Rufnummer wählen und Hörer abheben.

#### **Anruf annehmen**

- Hörer abheben
- zum Lauthören:  $\boxed{\triangleleft}$  drücken.

# **Gespräch beenden**

• Hörer auflegen

# **Telefon einstellen**

Ruftonlautstärke ändern:

- 1.  $\boxed{+}$  oder  $\boxed{-}$  im Ruhezustand des Telefons eine der Tasten <u>drüc</u>ken.
- 2. $| \square |$  eingeben.
- 3.  $\overline{+}$  oder  $\overline{-}$  um Einstellungen vorzunehmen.

Ruftonklangfarbe ändern:

- 1.  $\boxed{+}$  oder  $\boxed{-}$  im Ruhezustand des Telefons eine der Tasten drücken.
- $\boxed{\mathsf{2}_{\texttt{abc}}}$  eingeben. 2.
- 3.  $\left\lceil \frac{+}{-} \right\rceil$  oder  $\left\lceil \right\rceil$  um Einstellungen vorzunehmen.

Gesprächslautstärke ändern:

 $\bm{\cdot}$   $\leftarrow$   $\bm{\cdot}$  oder  $\leftarrow$  während des Gesprächs drücken um Einstellungen vorzunehmen.

## **Rückruf während des Gesprächs aktivieren**

- 1. Interne Rufnummer wählen.
- 2. Meldet sich der Teilnehmer nicht oder ist besetzt, ■ "Rückfrage" drücken und ∑ Sikl Biuv eingeben.

#### **Wahl wiederholen**

- 1. Hörer abheben
- 2. S "Wahlwiederholung" drücken.

# Ihr OpenStage verwenden

# **Zweitanruf (automatisches Anklopfen)**

- 1. Anklopfen (automatisch) verhindern:
- $\cdot$   $\boxed{\text{ } \# \left[\text{ } \right]$   $\boxed{\text{ } \Box_{\text{wxy}}}\boxed{\text{ } \Box + }$  eingeben.

## Anklopfen (automatisch) erlauben:

 $\cdot$   $\overline{H_{ghi}}$   $\Box_{wxy}$   $\Box +$  eingeben.

# **Gespräch übergeben**

Übergabe ohne Rückfrage:

- 1. Während des Gesprächs mit Teilnehmer A, •••• "Rückfrage" drücken.
- 2. Rufnummer von Teilnehmer B eingeben.
- 3. Hörer auflegen.

#### Übergabe mit Rückfrage:

- 1. Während des Gesprächs mit Teilnehmer A, <sup>S</sup>"Rückfrage" drücken.
- 2. Rufnummer von Teilnehmer B eingeben.
- 3. Gespräch bei Teilnehmer B ankündigen und Hörer auflegen.

# **Anrufumleitung für alle Gespräche ein- oder ausschalten**

Zum Einschalten:

- 1. $\left| \frac{\partial \mathbf{H}}{\partial \mathbf{H}} \right|$ l  $\mathbf{L}$  eingeben.
- 2.  $\boxed{1}$ eingeben, um "alle Anrufe umleiten" auszuwählen.

3. Zielrufnummer eingeben.

Beim Abheben des Hörers ertönt ein Sonderwählton.

Zum Ausschalten:

 $\cdot$   $\boxed{\texttt{ii}}$  eingeben.

## **Konferenz einleiten**

- 1. Während des Gesprächs mit Teilnehmer A, S "Rückfrage" drücken.
- 2. Rufnummer von Teilnehmer B eingeben.
- 3. Wenn mit Teilnehmer B verbunden, \\\\\/\' "Rückfrage" drü-

cken.4.  $\boxed{\text{H}}$  3 def eingeben.

Sie sind nun in einer Konferenz mit Teilnehmer A und B verbunden.

# Weitere nützliche Funktionen Ihres OpenStage Telefons

Ihr OpenStage bietet noch mehr nützliche Funktionen. Nachfolgend eine kleine Auswahl, jeweils mit einer kurzen Beschreibung. Detaillierte Information finden Sie in der zugehörigen Bedienungsanleitung.

# **Tasten beschriften**

Sie können die Tasten des OpenStage 10 mit den darauf gespeicherten Rufnummern oder Funktionen entweder von Hand oder mit Hilfe des "Online-Labelling Tool" beschriften. Dieses finden Sie unter http://wiki.unify.com/wiki/KLT. Wählen Sie das Key Labelling Tool in Ihrer Sprache aus. Sie können das Tool gleich online über Ihren Browser verwenden oder für die lokale Benutzung herunterladen.

# **Voicemail-Meldungen abfragen**

Abhängig von Ihrer Kommunikationsplattform und deren Einstellungen können Sie diese Anwendung verwenden, um Zugriff auf empfangene Rückrufe und Meldungen der OpenScape Xpressions zu haben.

Ist Ihr System entsprechend konfiguriert, können Sie über einen Anruf der Voicemailbox die gespeicherten Meldungen direkt abrufen.

#### **Antwort-Texte senden**

Internen Anrufern, die Sie erreichen wollten, können Sie Antwort-Texte zukommen lassen. Bei Anruf erscheint die Mitteilung im Display des Anrufers. Es steht eine Auswahl von vordefinierten Texten zur Verfügung oder Sie geben einen eigenen Text ein. Die Funktion erreichen Sie über die  $\blacktriangledown$  Taste.

## **Info senden**

Sie können einzelnen oder Gruppen von Teilnehmern kurze Textnachrichten (Infotexte) senden. Es steht eine Auswahl von vordefinierten Texten zur Verfügung oder Sie geben einen eigenen Text ein. Die Funktion erreichen Sie über die ■ Taste.